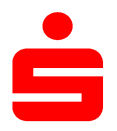

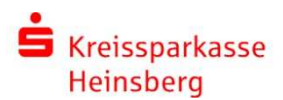

# pushTAN erstmalig mit Registrierungsbrief einrichten

# Schritt 1: App s-pushTAN instalieren

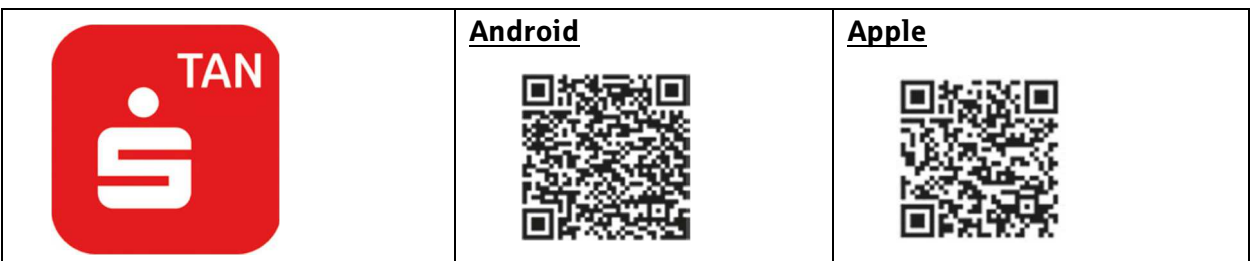

### Schritt 2: App konfigurieren

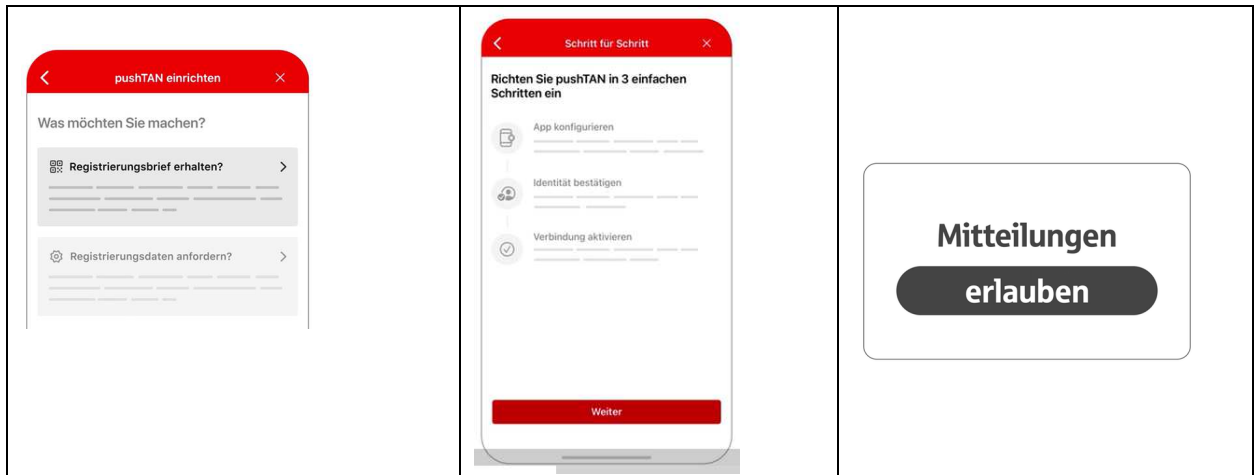

## Schritt 3: Passwort festlegen und legitimieren

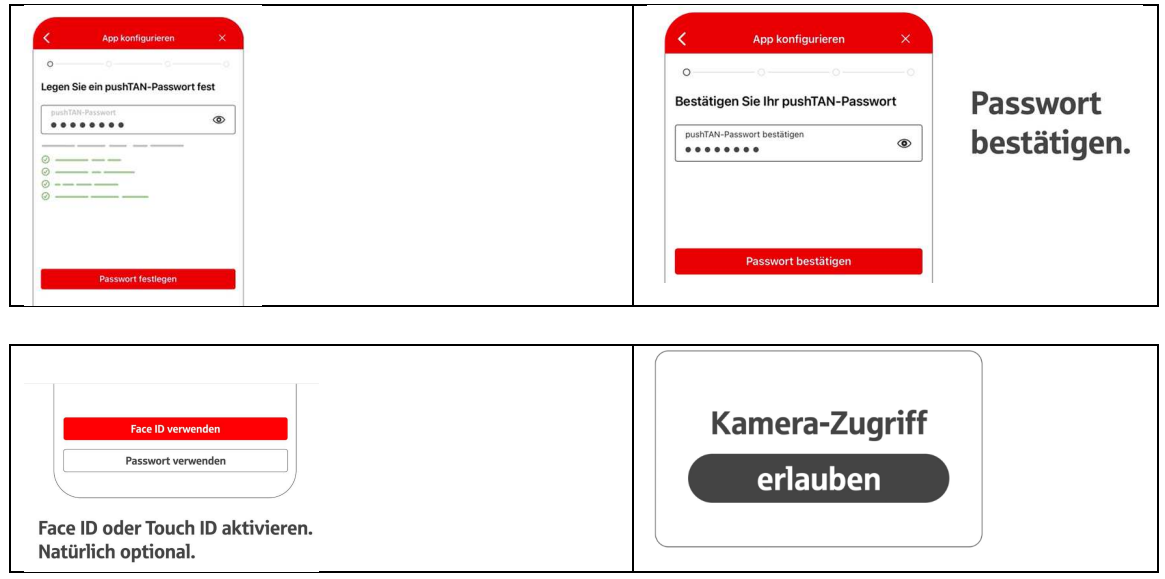

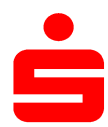

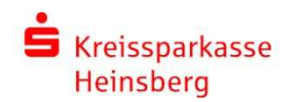

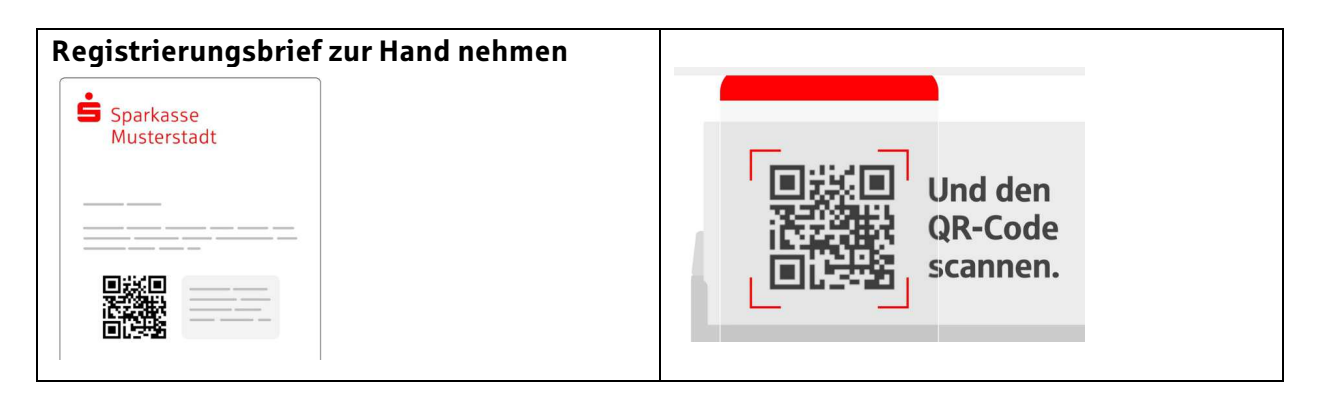

# Schritt 3: Identität mit Online-Banking Zugangsdaten bestätigen

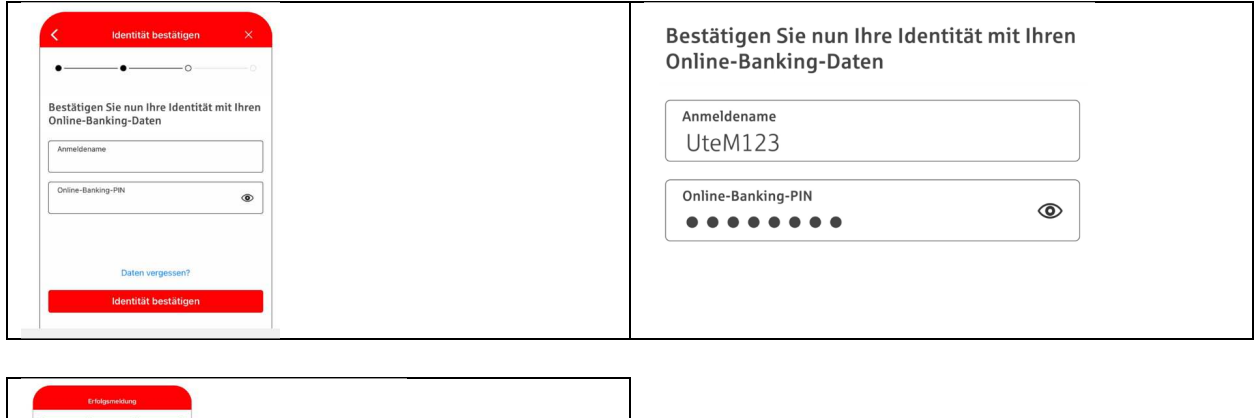

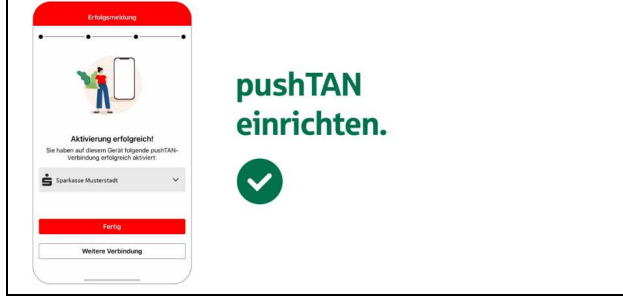

### In der Internet-Filiale stehen zahlreiche Videos unter

www.kreissparkasse-heinsberg.de/pushtan zur Verfügung, z. B. zur

- Ersteinrichtung
- Wiedereinrichtung nach Gerätewechsel
- Reaktivierung nach pushTAN-Sperrung